## **LMX2615EVM-CVAL Wideband 15-GHz Synthesizer**

# **User's Guide**

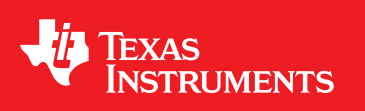

Literature Number: SNAU218 November 2018

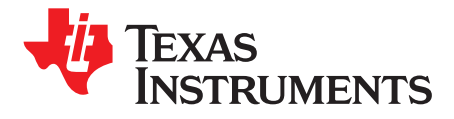

## *Contents*

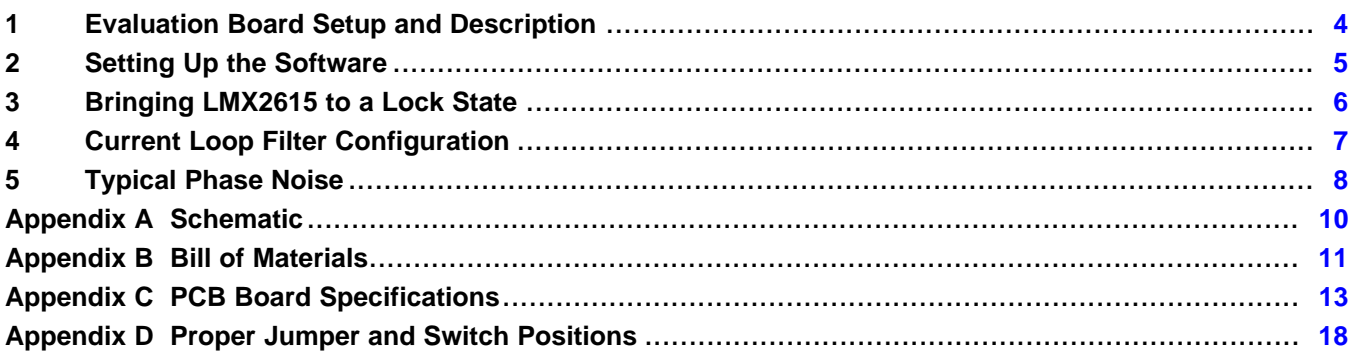

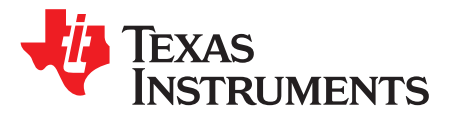

*LMX2615EVM-CVAL Wideband 15-GHz Synthesizer*

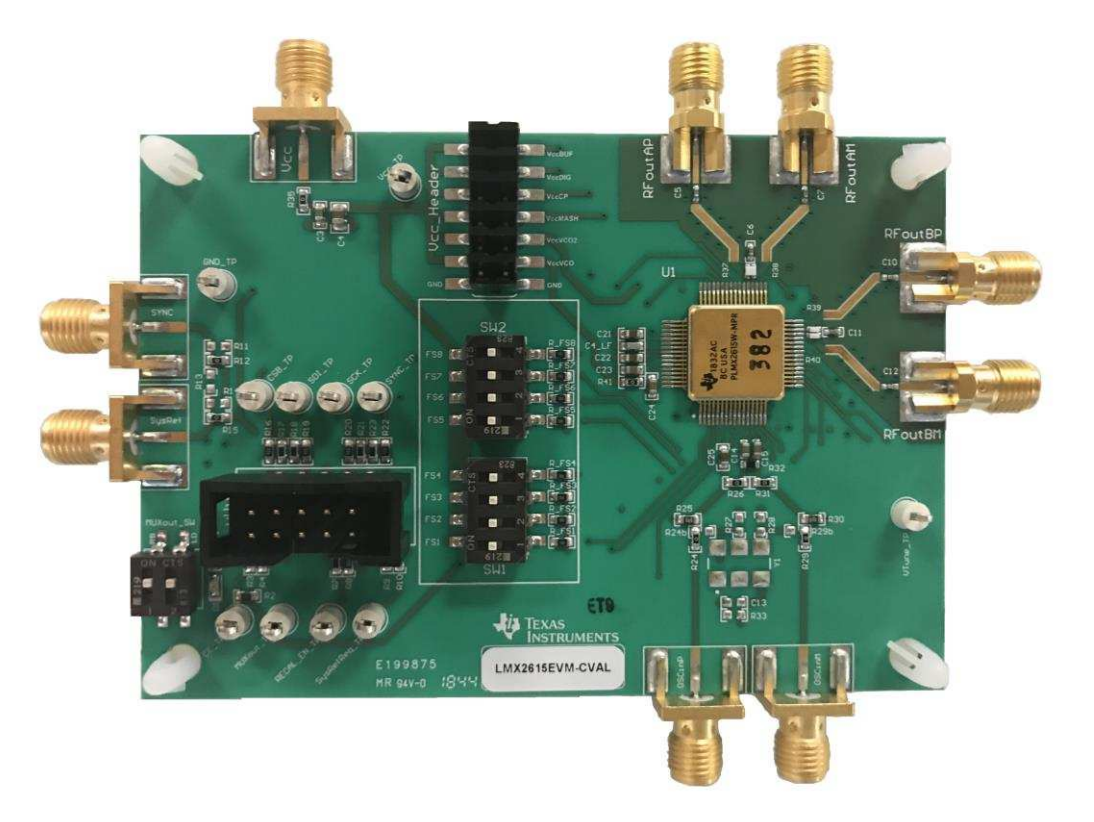

**Figure 1. LMX2615EVM-CVAL**

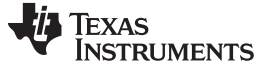

*Evaluation Board Setup and Description* [www.ti.com](http://www.ti.com)

### <span id="page-3-0"></span>**1 Evaluation Board Setup and Description**

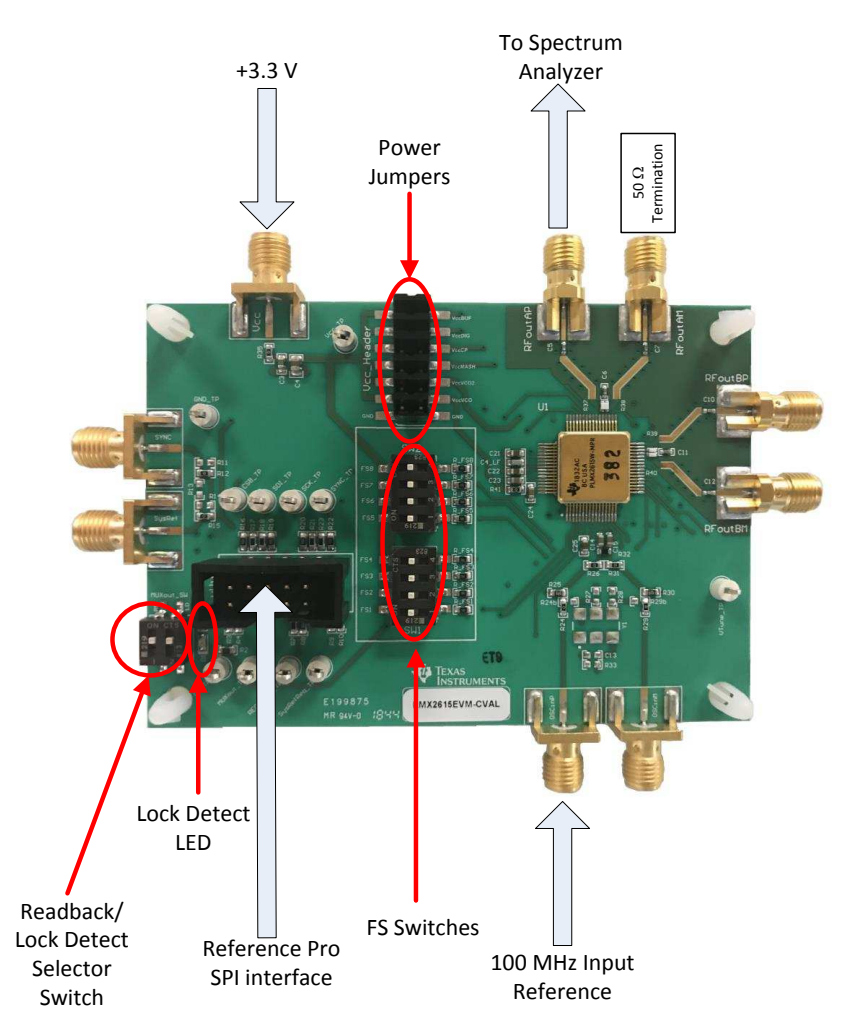

**Figure 2. LMX2615EVM Setup and Description**

- 1. Power:
	- a. Set power supply to 3.3 V with 600-mA current limit and connect to  $V_{CC}$  SMA.
- 2. Input Signal
	- a. The EVM is designed for a 100-MHz input reference that should be connected to the OSCin SMA. Some of the options for this could be a signal generator, the 100 MHz output from the Reference Pro board, or a very clean signal source such as the Wenzel 501-4623G ultra-low phase noise 100 MHz reference
- 3. Programming Interface:
	- Reference Pro will provide SPI interface to program LMX2615. If using this, Connect USB cable from laptop or PC to USB port in Reference Pro. This provides power to Reference Pro Board and communication with TICS GUI
	- The other option is to use the dip switch on the board to use Pin mode.
- 4. Output:
	- 1. Connect RFoutAP to a phase noise analyzer and connect a  $50-\Omega$  terminator to RFoutAM.

### <span id="page-4-0"></span>**2 Setting Up the Software**

- 1. Download the TICS Pro from the TI Website at [www.ti.com/tool/TICSPRO-SW](http://www.ti.com/tool/TICSPRO-SW) and install.
- 2. From the menu bar choose *Select Device → PLL + VCO → LMX2615*

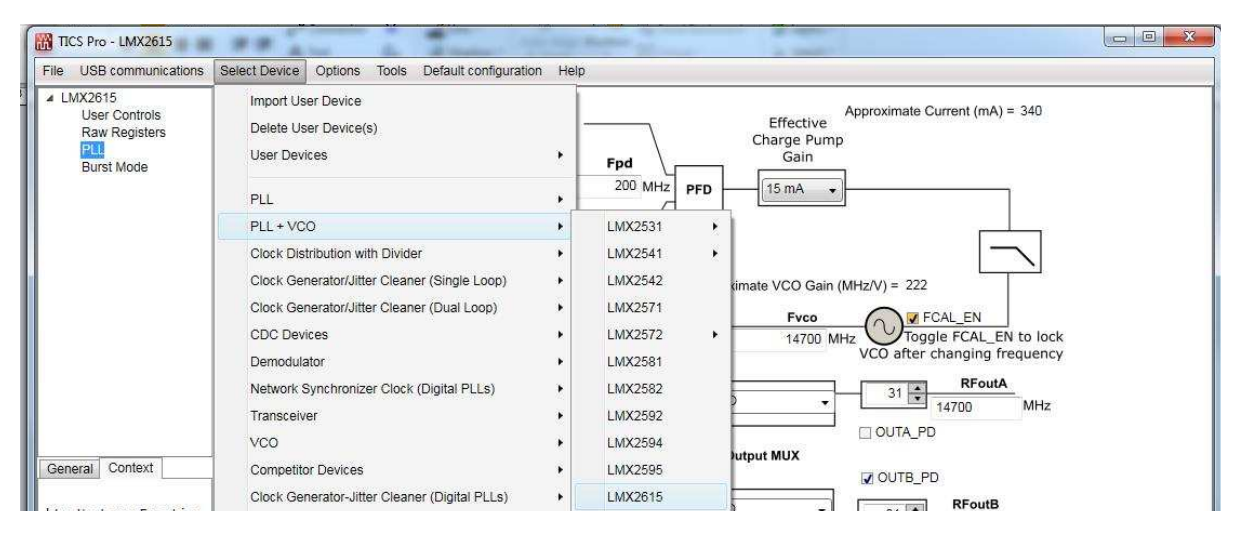

**Figure 3. Search for LMX2615 on TICS Pro**

3. Verify the communication setup with Reference Pro. To do this, select *USB communications → Interface* . Click on the identify button and the LED on the Reference Pro should blink.

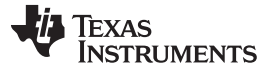

## <span id="page-5-0"></span>**3 Bringing LMX2615 to a Lock State**

Load the default mode as shown in [Figure](#page-5-1) 4 The PLL GUI tab gives useful feedback to the user that is helpful in getting the best performance out of the device

- Items highlighted in orange or red indicate that something may be sub-optimal. To view the comment, simply mouse over the colored item and a tooltip will appear. In this case, the feedback suggests that CAL\_CLK\_DIV and VCO\_SEL can be adjusted to improve the VCO calibration time, SEG1\_EN could be disabled for better spurs and lower current, and that FCAL\_EN should be toggled to calibrate the VCO.
- Mouse over any item and it will display the field value in the lower left corner including the field name, register location, and description.
- On the bottom is the status bar, which indicates when registers are written to and the status of the USB2ANY/Reference Pro board. In this case, it is indicating that there is no board connected.

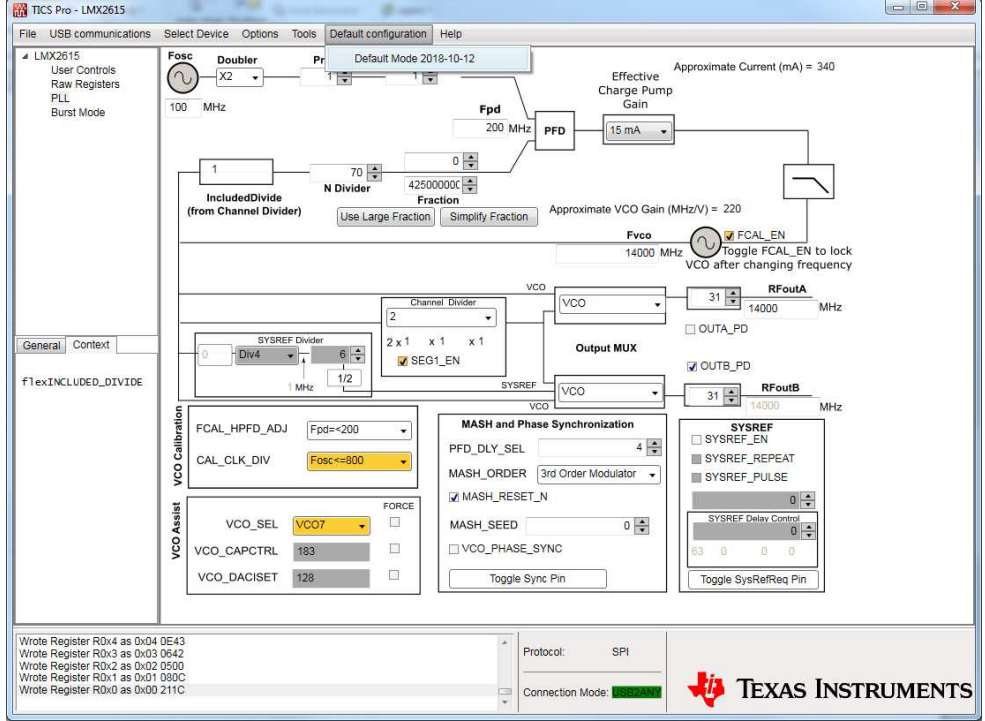

**Figure 4. TICS Pro GUI LMX2615 Default Configuration**

<span id="page-5-1"></span>The GUI gives useful feedback to the user to help understand how to program and get the best performance out of the de

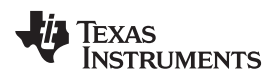

### <span id="page-6-0"></span>**4 Current Loop Filter Configuration**

Note that if the phase detector frequency is changed significantly, the loop filter needs to be redesigned.

| <b>PARAMETER</b>               | <b>VALUE</b>                                                     |  |  |
|--------------------------------|------------------------------------------------------------------|--|--|
|                                |                                                                  |  |  |
| VCO Gain                       | 132 MHz/V                                                        |  |  |
| Loop Bandwidth                 | 285 kHz                                                          |  |  |
| Phase Margin                   | 65 deg                                                           |  |  |
| C1 LF                          | 390 pF                                                           |  |  |
| C <sub>2</sub> LF              | 68 nF                                                            |  |  |
| C <sub>3</sub> LF              | Open                                                             |  |  |
| C4 LF                          | 1800 pF                                                          |  |  |
| R <sub>2</sub>                 | $68 \Omega$                                                      |  |  |
| R3 LF                          | $\Omega$                                                         |  |  |
| R4 LF                          | 18 $\Omega$                                                      |  |  |
| Effective Charge Pump Gain     | 15 mA                                                            |  |  |
| Phase Detector Frequency (MHz) | 200 MHz                                                          |  |  |
| VCO Frequency                  | Designed for 15 GHz, but works<br>over the whole frequency range |  |  |

**Table 1. Current Loop Filter Configuration**

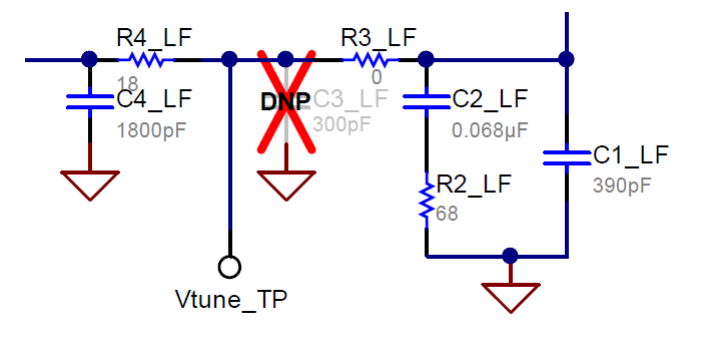

**Figure 5. Current Loop Filter Configuration**

For detailed design and simulation, see the [PLLatinum](http://www.ti.com/tool/pllatinumsim-sw) Sim Tool.

For application notes, videos, and other technical information on TI products, see <http://www.ti.com/pll>.

## <span id="page-7-0"></span>**5 Typical Phase Noise**

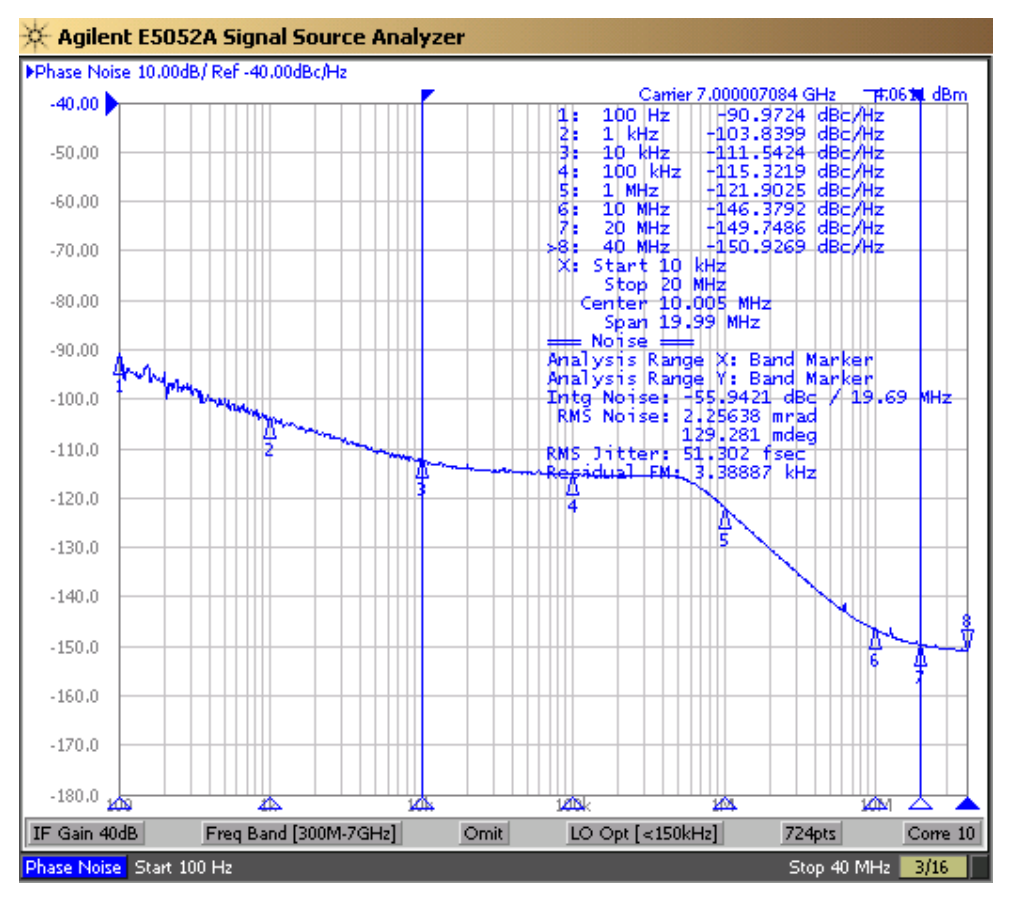

**Figure 6. Typical Phase Noise with Wenzel 100 MHz Input**

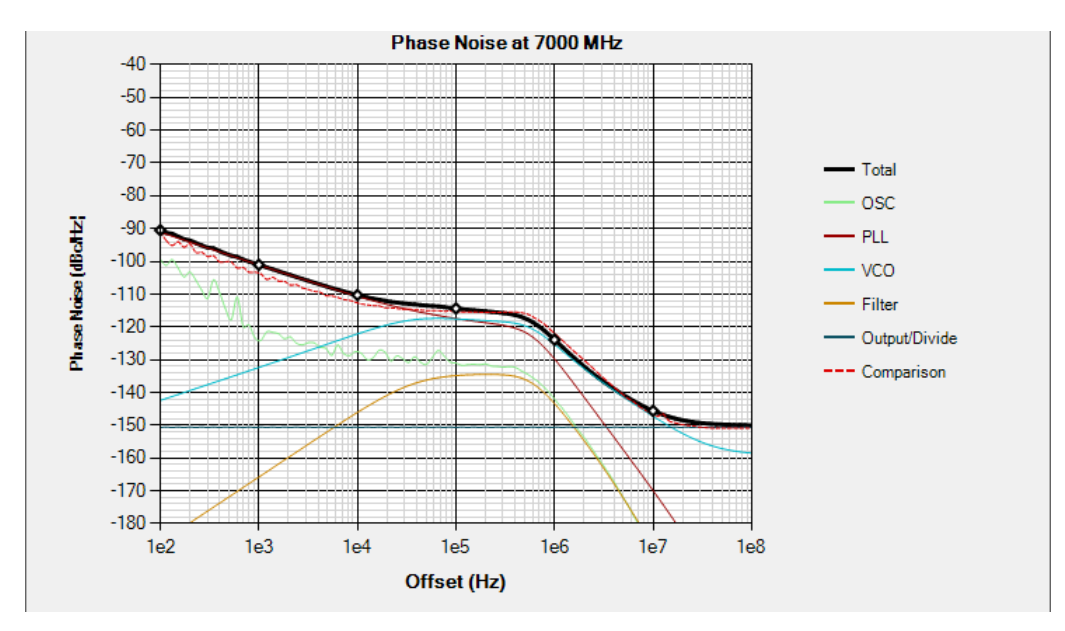

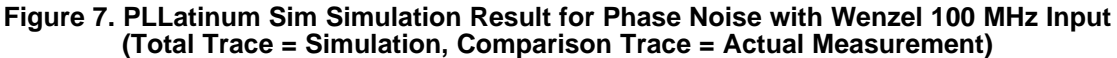

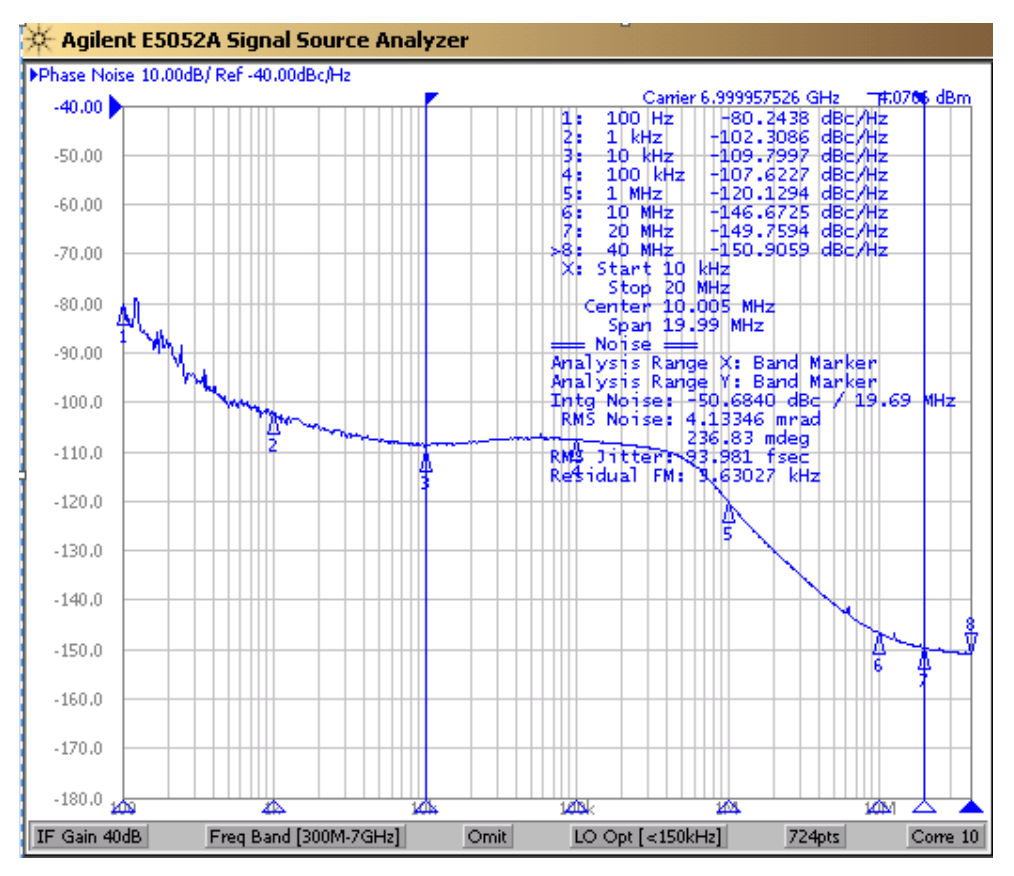

**Figure 8. Typical Phase Noise 100 MHz Reference Pro as Input**

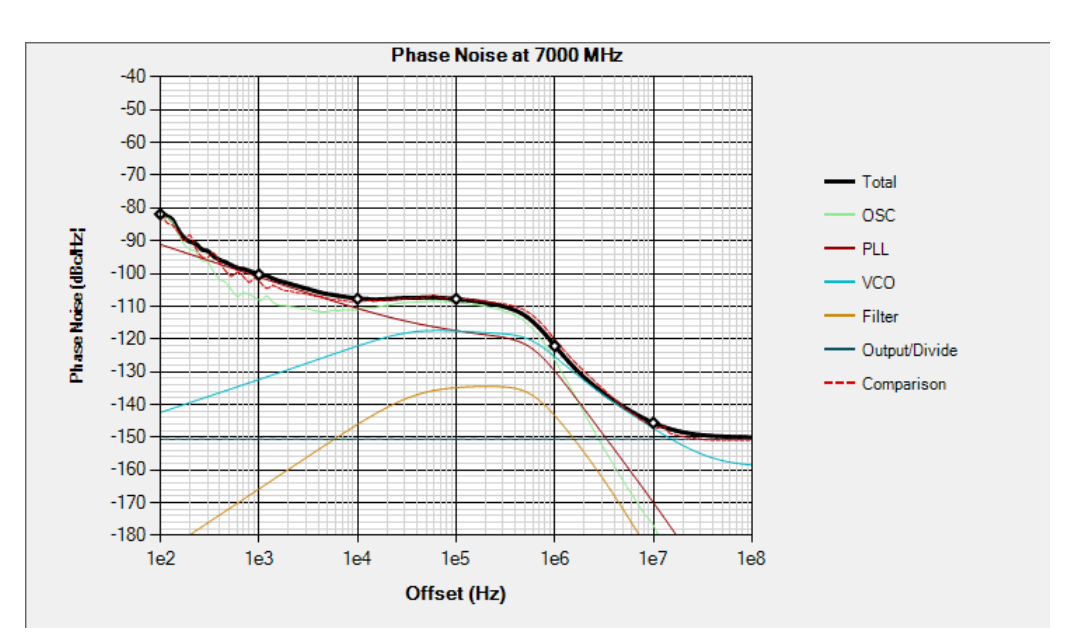

**Figure 9. PLLatinum Sim Simulation using 100 MHz Reference Pro as Input (Total Trace = Simulation, Comparison Trace = Actual Measurement)**

<span id="page-9-0"></span>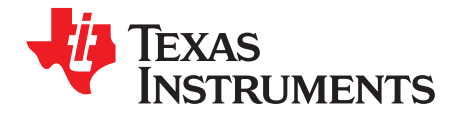

*Appendix A SNAU218–November 2018*

## *Schematic*

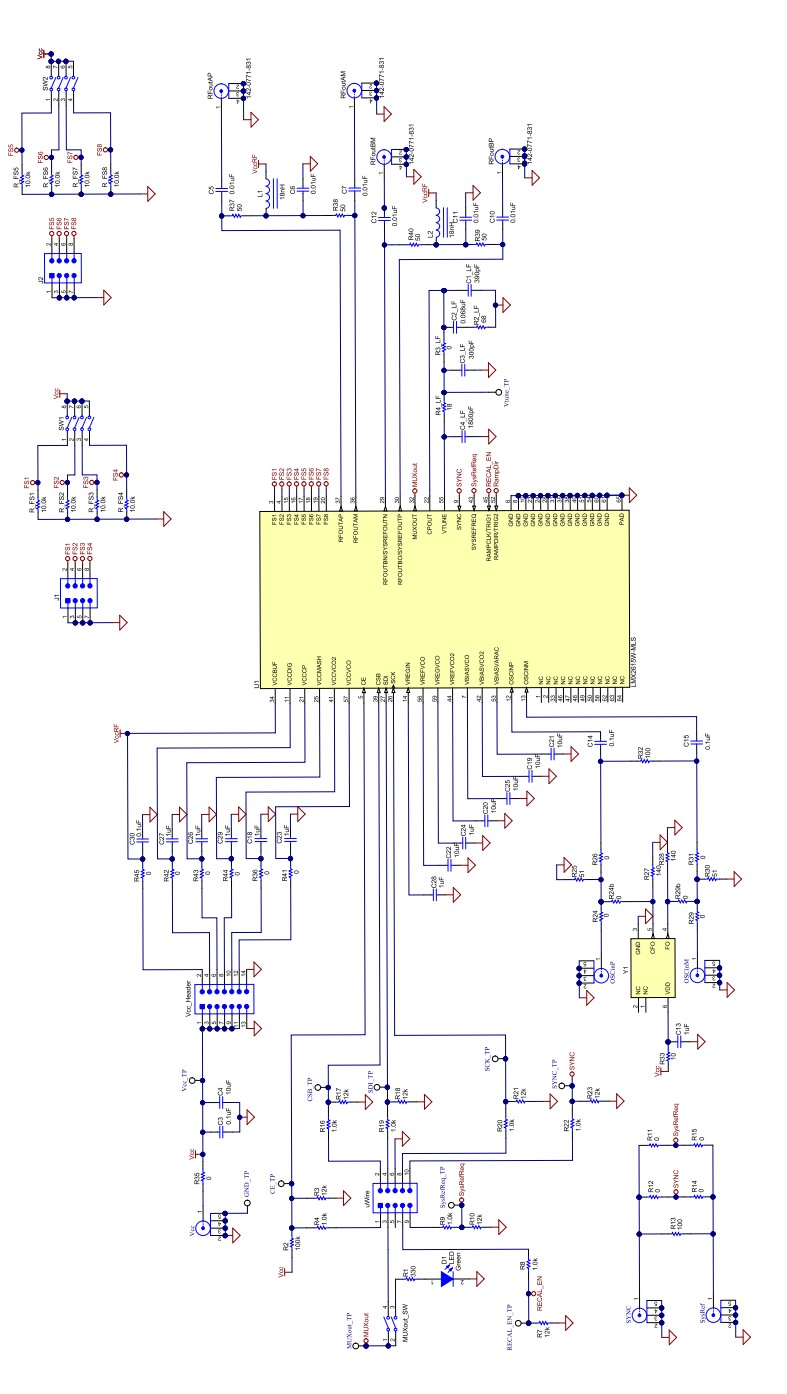

**Figure 10. Schematic**

<span id="page-10-0"></span>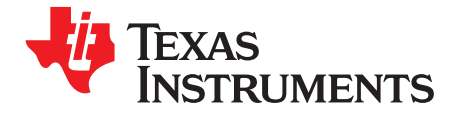

## *Bill of Materials*

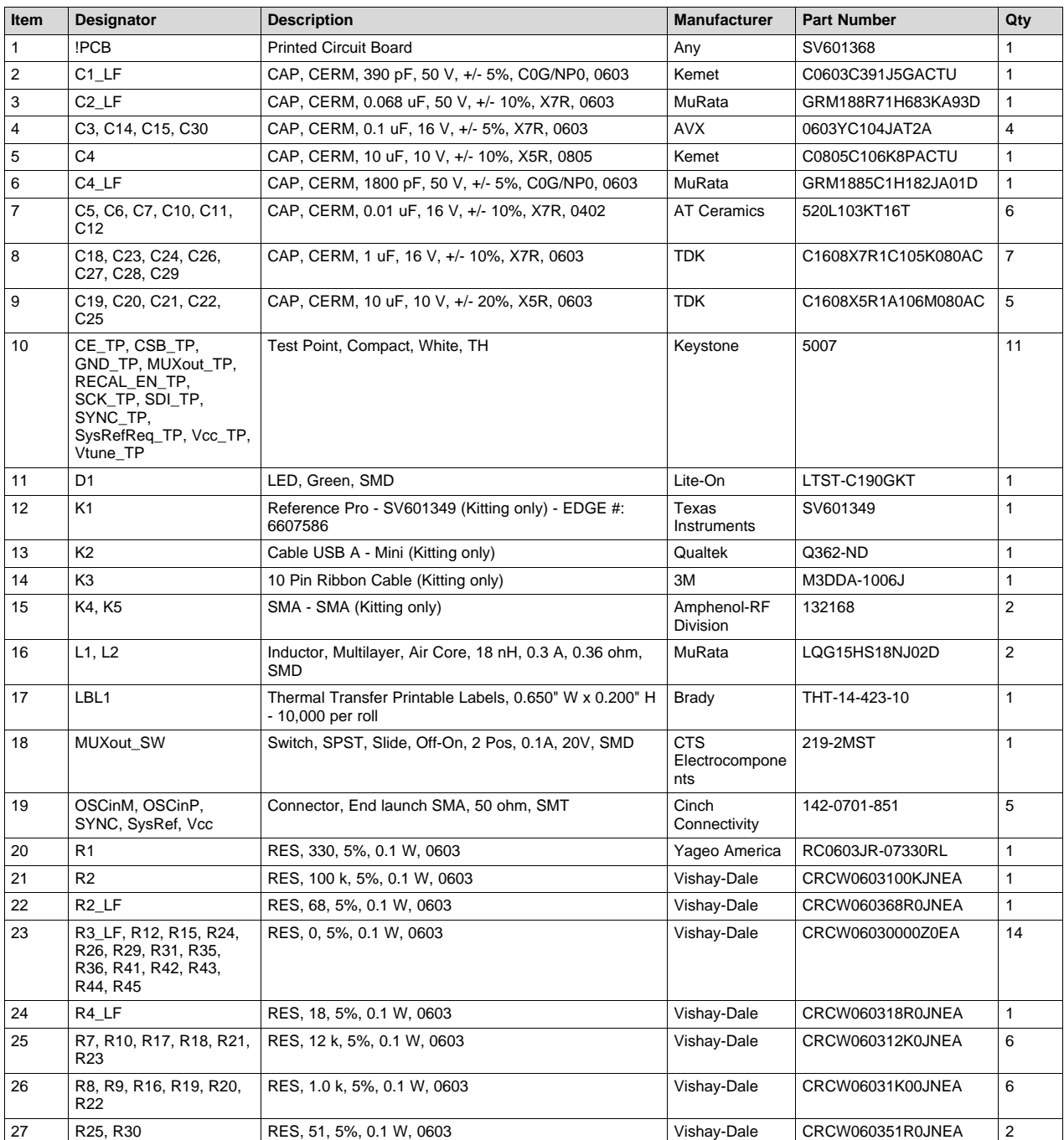

### **Table 2. Bill of Materials**

| Item | <b>Designator</b>                                            | <b>Description</b>                                 | <b>Manufacturer</b>                      | <b>Part Number</b>             | Qty            |
|------|--------------------------------------------------------------|----------------------------------------------------|------------------------------------------|--------------------------------|----------------|
| 28   | R32                                                          | RES, 100, 1%, 0.1 W, 0603                          | Vishay-Dale                              | CRCW0603100RFKEA               | $\mathbf{1}$   |
| 29   | R37, R38, R39, R40                                           | RES, 50, 0.1%, 0.05 W, 0402                        | Vishay-Dale                              | FC0402E50R0BST1                | $\overline{4}$ |
| 30   | RFoutAM, RFoutAP,<br>RFoutBM, RFoutBP                        | JACK, SMA, 50 Ohm, Gold, Edge Mount                | Cinch<br>Connectivity                    | 142-0771-831                   | $\overline{4}$ |
| 31   | R_FS1, R_FS2, R_FS3,<br>R FS4, R FS5, R FS6,<br>R FS7, R FS8 | RES, 10.0 k, 1%, 0.1 W, 0603                       | Vishay-Dale                              | CRCW060310K0FKEA               | 8              |
| 32   | S1, S2, S3, S4                                               | HEX STANDOFF SPACER, 9.53 mm                       | <b>Richco Plastics</b>                   | <b>TCBS-6-01</b>               | $\overline{4}$ |
| 33   | <b>SW1, SW2</b>                                              | Switch, SPST, Slide, Off-On, 4 Pos, 0.1A, 20V, SMD | <b>CTS</b><br>Electrocompone<br>nts      | 219-4MST                       | 2              |
| 34   | uWire                                                        | Header (shrouded), 100mil, 5x2, Gold, SMT          | <b>FCI</b>                               | 52601-S10-8LF                  | $\mathbf{1}$   |
| 35   | Vcc Header                                                   | Header, 2.54mm, 7x2, Gold, Black, SMT              | <b>Sullins</b><br>Connector<br>Solutions | GBC07DABN-M30                  | $\mathbf{1}$   |
| 36   | U1                                                           | LMX2615HBD, HBD0064A (CFP-64)                      | Texas<br>Instruments                     | LMX2615HBD                     | $\mathbf{1}$   |
|      | Components of Quantity 0 are DNP                             |                                                    |                                          |                                |                |
| 37   | C <sub>3</sub> LF                                            | CAP, CERM, 300 pF, 100 V, +/- 5%, C0G/NP0, 0603    | MuRata                                   | GRM1885C2A301JA01D             | $\mathbf 0$    |
| 38   | C <sub>13</sub>                                              | CAP, CERM, 1 uF, 16 V, +/- 10%, X7R, 0603          | <b>TDK</b>                               | C1608X7R1C105K080AC            | $\mathbf 0$    |
| 39   | FID5, FID6, FID7, FID10,<br>FID11, FID12                     | Fiducial mark. There is nothing to buy or mount.   | N/A                                      | N/A                            | $\Omega$       |
| 40   | J1, J2                                                       | Header, 2.54mm, 4x2, Gold, SMT                     | Samtec                                   | TSM-104-01-L-DV                | $\Omega$       |
| 41   | R <sub>3</sub>                                               | RES, 12 k, 5%, 0.1 W, 0603                         | Vishay-Dale                              | CRCW060312K0JNEA               | 0              |
| 42   | R <sub>4</sub>                                               | RES, 1.0 k, 5%, 0.1 W, 0603                        | Vishay-Dale                              | CRCW06031K00JNEA               | $\Omega$       |
| 43   | R11, R14, R24b, R29b                                         | RES, 0, 5%, 0.1 W, 0603                            | Vishay-Dale                              | CRCW06030000Z0EA               | $\mathbf 0$    |
| 44   | R <sub>13</sub>                                              | RES, 100, 5%, 0.1 W, 0603                          | Vishay-Dale                              | CRCW0603100RJNEA               | $\Omega$       |
| 45   | R27, R28                                                     | RES, 140, 1%, 0.1 W, 0603                          | Vishay-Dale                              | CRCW0603140RFKEA               | $\mathbf 0$    |
| 46   | R33                                                          | RES, 10, 5%, 0.1 W, 0603                           | Vishay-Dale                              | CRCW060310R0JNEA               | $\mathbf 0$    |
| 47   | U <sub>2</sub>                                               | Socket, QFN-64, 0.5 mm                             | Ironwood<br>Electronics                  | C16420                         | $\Omega$       |
| 48   | Y1                                                           | Crystal Oscillator, 100 MHz, LVDS, 3.3V, SMD       | Vectron                                  | VC-708-EDE-FNXN-<br>100M000000 | $\mathbf 0$    |

**Table 2. Bill of Materials (continued)**

<span id="page-12-0"></span>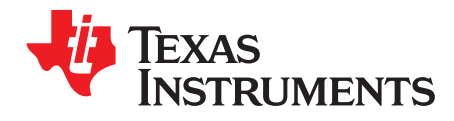

*Appendix C SNAU218–November 2018*

## *PCB Board Specifications*

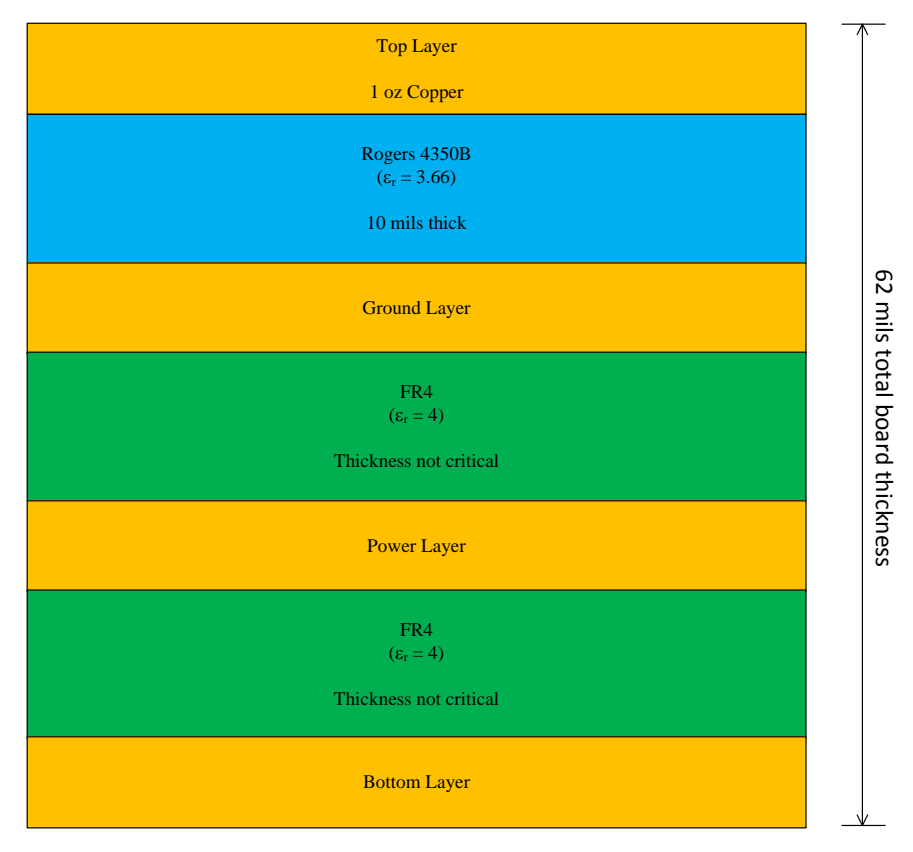

**Figure 11. Board Layer Stack-Up**

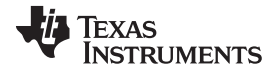

*Appendix C* [www.ti.com](http://www.ti.com)

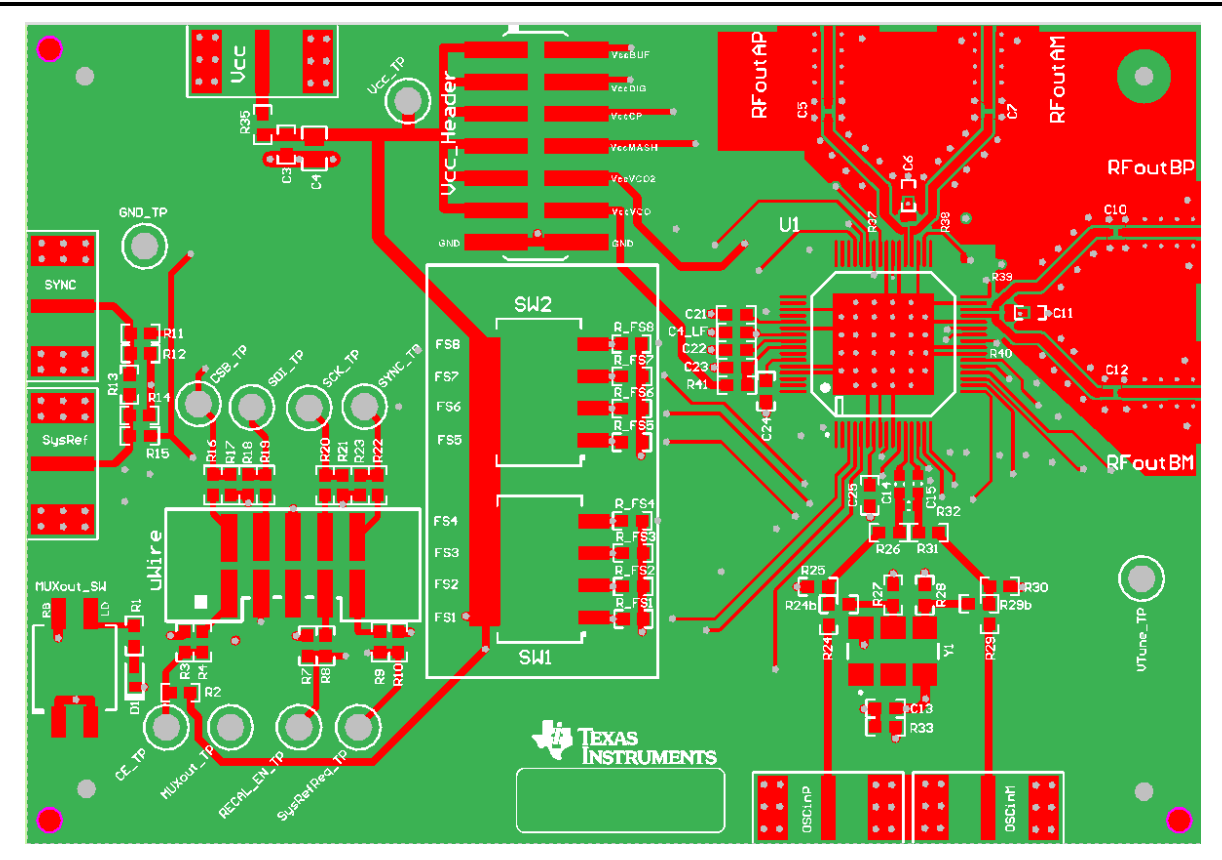

**Figure 12. Top Layer**

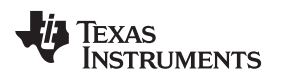

[www.ti.com](http://www.ti.com) *Appendix C*

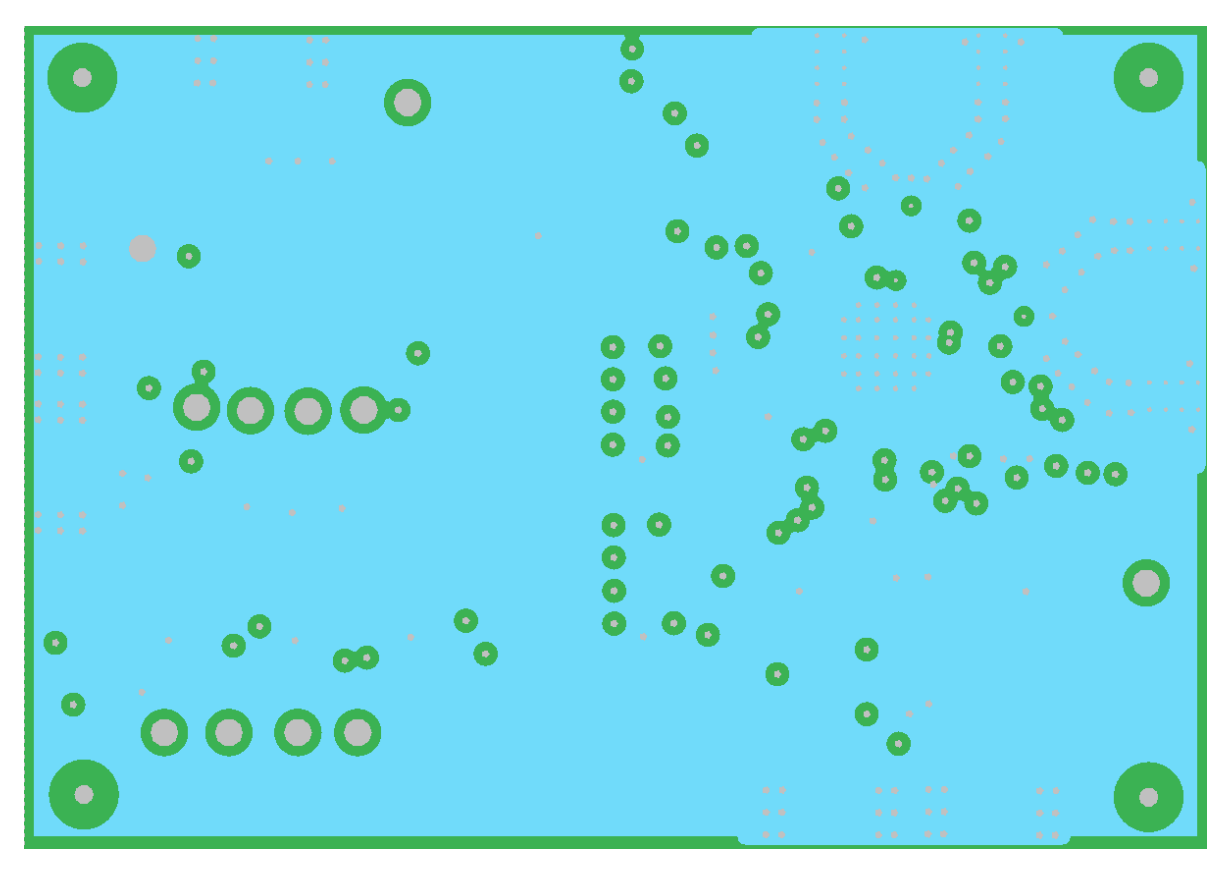

**Figure 13. Ground Layer**

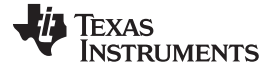

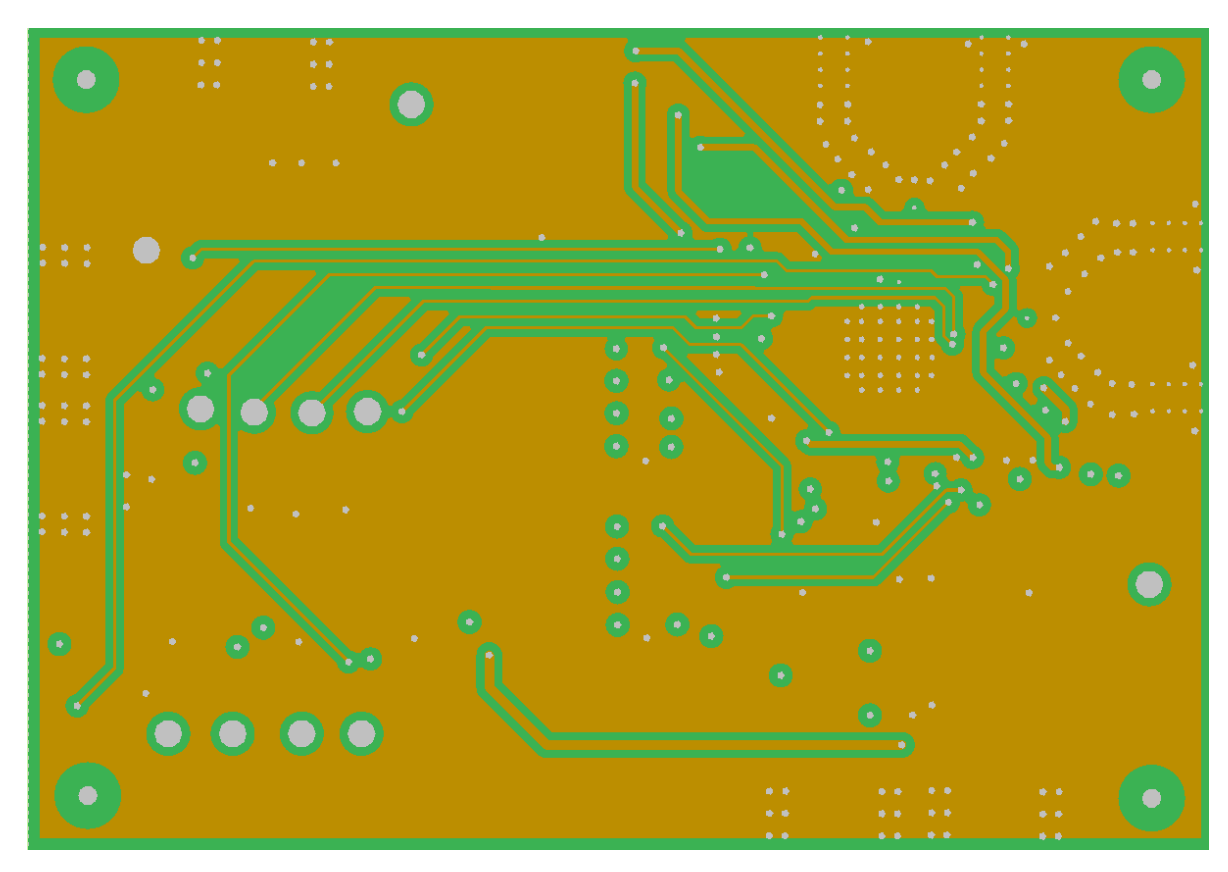

**Figure 14. Power Layer**

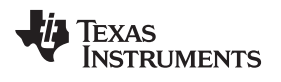

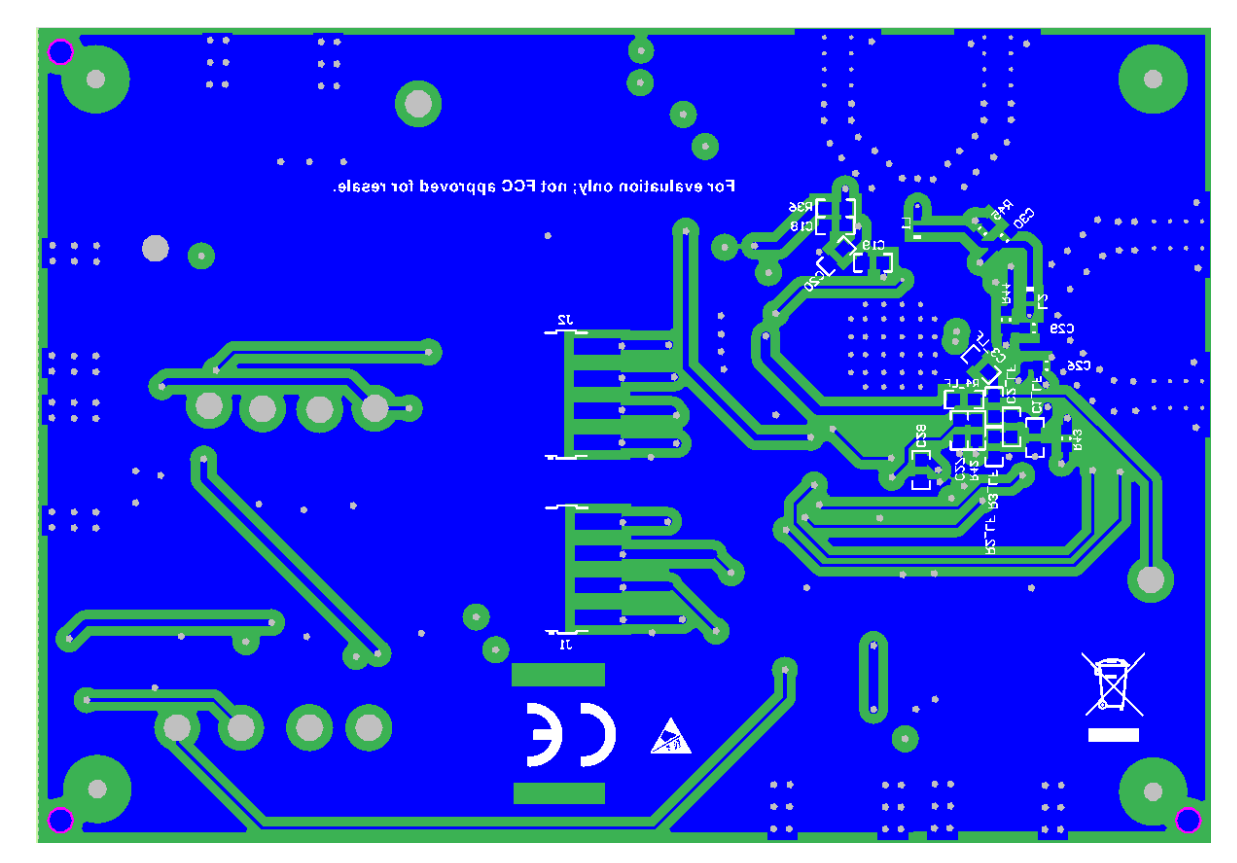

**Figure 15. Bottom Layer**

<span id="page-17-0"></span>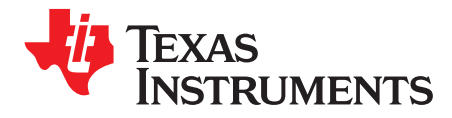

*Appendix D SNAU218–November 2018*

## *Proper Jumper and Switch Positions*

## **Reference Pro Board**

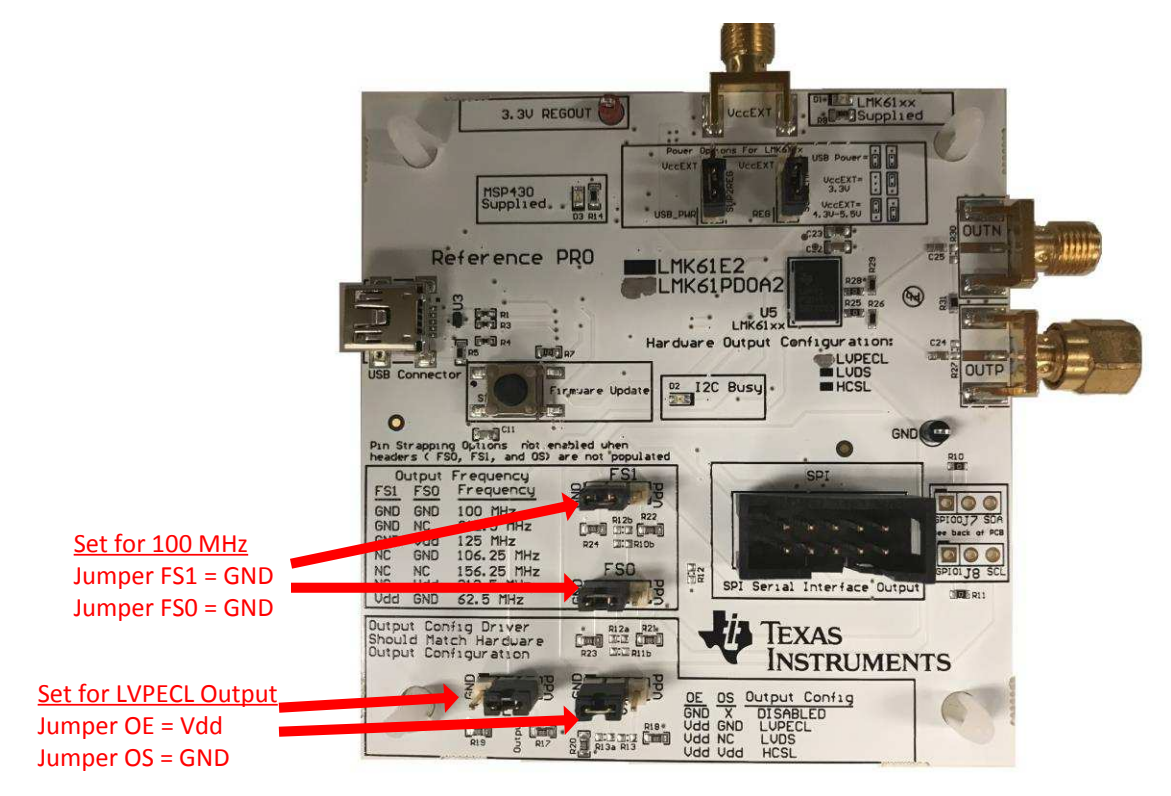

**Figure 16. Reference Pro Board Jumper Positions**

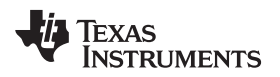

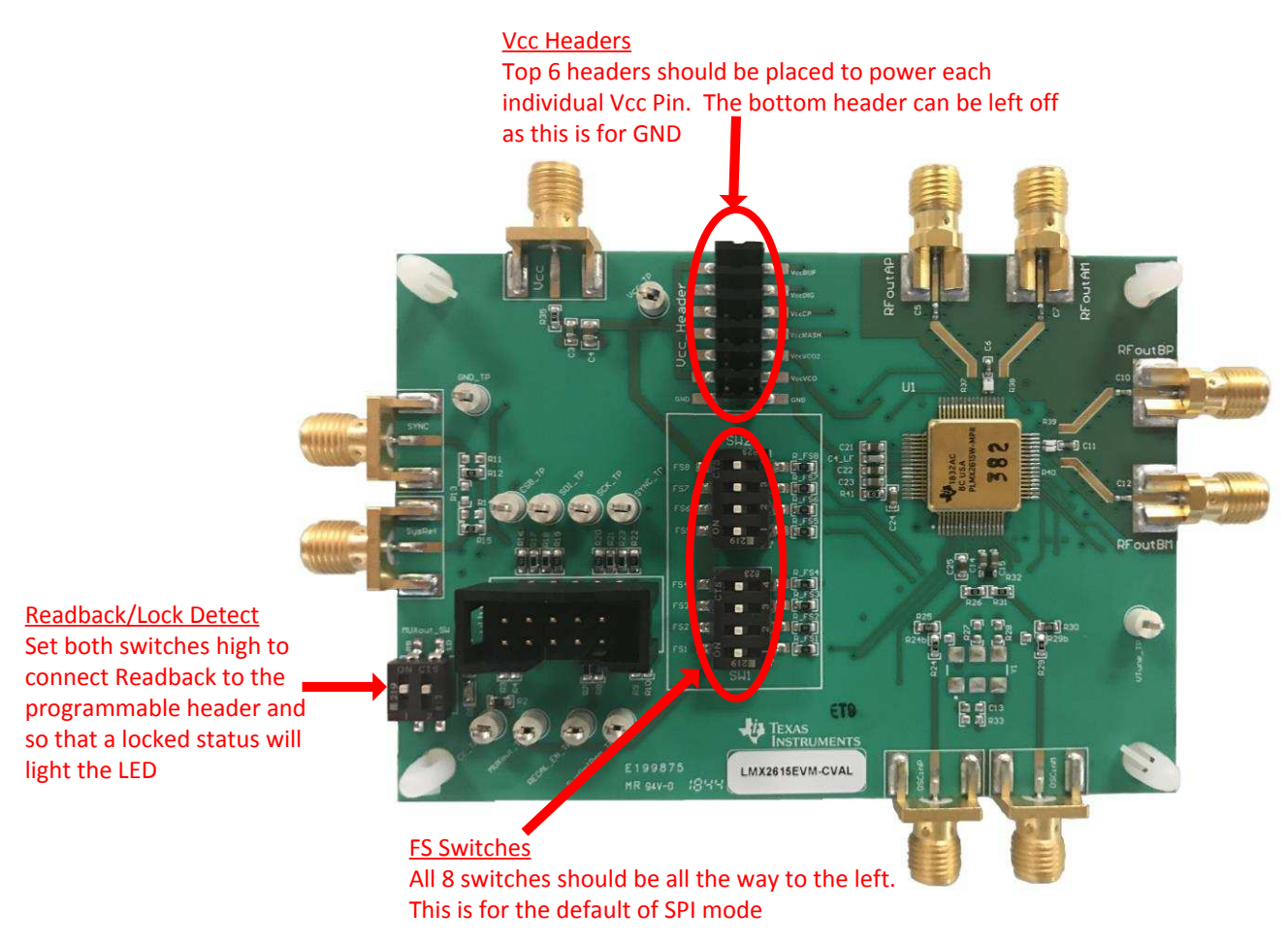

**Figure 17. EVM Jumper and Switch Positions**

### **IMPORTANT NOTICE AND DISCLAIMER**

TI PROVIDES TECHNICAL AND RELIABILITY DATA (INCLUDING DATASHEETS), DESIGN RESOURCES (INCLUDING REFERENCE DESIGNS), APPLICATION OR OTHER DESIGN ADVICE, WEB TOOLS, SAFETY INFORMATION, AND OTHER RESOURCES "AS IS" AND WITH ALL FAULTS, AND DISCLAIMS ALL WARRANTIES, EXPRESS AND IMPLIED, INCLUDING WITHOUT LIMITATION ANY IMPLIED WARRANTIES OF MERCHANTABILITY, FITNESS FOR A PARTICULAR PURPOSE OR NON-INFRINGEMENT OF THIRD PARTY INTELLECTUAL PROPERTY RIGHTS.

These resources are intended for skilled developers designing with TI products. You are solely responsible for (1) selecting the appropriate TI products for your application, (2) designing, validating and testing your application, and (3) ensuring your application meets applicable standards, and any other safety, security, or other requirements. These resources are subject to change without notice. TI grants you permission to use these resources only for development of an application that uses the TI products described in the resource. Other reproduction and display of these resources is prohibited. No license is granted to any other TI intellectual property right or to any third party intellectual property right. TI disclaims responsibility for, and you will fully indemnify TI and its representatives against, any claims, damages, costs, losses, and liabilities arising out of your use of these resources.

TI's products are provided subject to TI's Terms of Sale ([www.ti.com/legal/termsofsale.html\)](http://www.ti.com/legal/termsofsale.html) or other applicable terms available either on [ti.com](http://www.ti.com) or provided in conjunction with such TI products. TI's provision of these resources does not expand or otherwise alter TI's applicable warranties or warranty disclaimers for TI products.

> Mailing Address: Texas Instruments, Post Office Box 655303, Dallas, Texas 75265 Copyright © 2018, Texas Instruments Incorporated